### **EaseUS Deploy Manager Crack Free Download [Updated]**

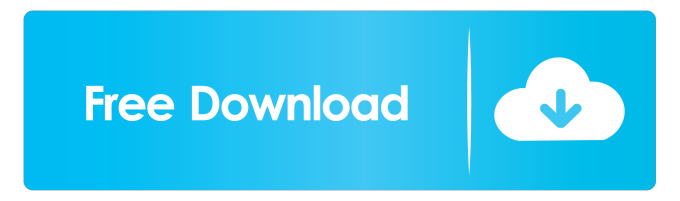

#### **EaseUS Deploy Manager Activation Code With Keygen Download**

Supported Platforms: Windows 10 and above, Windows 8 and above. Supported Deployment Options: - Supported Software list: Windows Server 2012 and above, Windows Server 2008 R2 and above. - Supported Platforms list: Pre-installed - Windows Server 2016, Windows 8.1, Windows Server 2012 and above. - Supported Software list: Pre-installed - Windows Server 2008 R2, Windows Server 2008, Windows Server 2003 and above. - Supported Platforms list: Pre-installed - Windows 7, Windows Server 2008 and above. - Supported Software list: Pre-installed - Windows Server 2012 and above. - Supported Platforms list: Pre-installed - Windows 8, Windows Server 2008 and above. - Supported Software list: Pre-installed - Windows Server 2012 and above. - Supported Platforms list: Pre-installed - Windows 7, Windows Server 2008 and above. - Supported Software list: Pre-installed - Windows Server 2008 and above. - Supported Platforms list: Pre-installed - Windows Server 2003 and above. - Supported Software list: Pre-installed - Windows Server 2008 and above. - Supported Software list: Pre-installed - Windows Server 2003 and above. - Supported Platforms list: Pre-installed - Windows Server 2008 and above. - Supported Software list: Pre-installed - Windows 7, Windows Server 2008 and above. - Supported Platforms list: Pre-installed - Windows Server 2008 and above. - Supported Software list: Pre-installed - Windows Vista, Windows Server 2008 and above. - Supported Software list: Pre-installed - Windows XP and above. - Supported Software list: Pre-installed - Windows Vista, Windows Server 2008 and above. - Supported Software list: Pre-installed - Windows Server 2008 and above. - Supported Software list: Pre-installed - Windows Server 2003 and above. - Supported Software list: Pre-installed - Windows XP and above. - Supported Software list: Pre-installed - Windows 2000 and above. Supported hardware and software: - Hardware list: PXE client, PXE Server, DHCP Server - Software list: EaseUS Todo Backup, EaseUS Todo Backup (Premium

#### **EaseUS Deploy Manager Crack +**

EaseUS Deploy Manager Crack Keygen provides an easy way to deploy a standard configuration to multiple stations in the local network. Select your master and then add the rest of the stations. If all the stations are in the same network, then they can be deployed by a single task. If you have a DHCP server, all the stations will be set automatically to PXE boot. When you set one of the stations to PXE boot, the deployment will be automatically executed. The deployment image will be copied to the stations on boot. You can add a new station at any time, even after a deployment is completed. If you need to perform a deployment task with encryption, use the EaseUS Deploy Manager 2022 Crack with encryption tool. System Requirements: EaseUS Deploy Manager Product Key can be used with Windows 2000 and later operating systems. This deployment tool is not compatible with Windows XP, Windows Server 2003, and Windows Server 2008. If you select an image with encryption, then the tool will require at least Microsoft Windows Vista. How to use: Download EaseUS Deploy Manager Full Crack and extract the file to a local directory. Open the installation file and double-click on the "EaseUS Deploy Manager Crack Free Download.exe" file.

Read the help file provided in the installation folder, and then select "Next" and press the Enter key. Install EaseUS Deploy Manager, and then select "Next" and press the Enter key. Select the directory where you want to store the backup data for the deployment, and then select "Next" and press the Enter key. If your Windows backup does not include the location of the Microsoft Windows directory, then select "Select Directory" and press the Enter key. Select the location of your Windows system backup and then select "Finish". EaseUS Deploy Manager is installed. Press the Enter key to open the tool. On the left side of the application, you can see the system information. Select "Task List" and then select a backup and run the task. How to perform a deployment: Start the backup or restore. When it is completed, click the Configure button to open a task list. Select a task and then add the other stations, and then click the Configure button to set the deployment parameters. When you want to start the deployment, click the Run button. The task will be 81e310abbf

## **EaseUS Deploy Manager Torrent**

= Deployment utility for EaseUS Todo Backup. - Task parameters: - Task name (max 256 characters) - Task description (max 256 characters) - Task execution criteria (possible values are: user, time, all) - Switch to PXE boot (possible values: no, yes) - Switch to network boot (possible values: no, yes) - Switch to file transfer (possible values: no, yes) - Switch to local image (possible values: no, yes) - Local image backup location (file path or full backup image) - Switch to PXE boot (possible values: file path or full backup image) - Switch to network boot (possible values: file path or full backup image) - Switch to file transfer (possible values: file path or full backup image) - Switch to local image (possible values: file path or full backup image) - Specify image name and version - Specify local image path - Specify local image file name - Specify task execution criteria (possible values are: user, time, all) - Specify disk to be set as active - Specify disk to be set as bootable - Specify disk to be set as booting - Specify disk to be set as active (possible values are: no, yes) - Specify disk to be set as bootable (possible values are: no, yes) - Specify disk to be set as booting (possible values are: no, yes) - Specify hard disk drive - Specify hard disk partition - Specify boot partition size - Specify MBR code - Specify partition table code - Specify boot code - Specify partition table code - Specify disk to be set as active (possible values are: no, yes) - Specify disk to be set as bootable (possible values are: no, yes) - Specify disk to be set as booting (possible values are: no, yes) - Specify partition table type - Specify partition table code - Specify hard disk drive - Specify partition

### **What's New In?**

EaseUS Deploy Manager is a supplementary tool for EaseUS Todo Backup created to deploy a master image of a standard configuration to mutiple stations in the local network. EaseUS Deploy Manager is able to deploy only full backup images created with EaseUS Todo Backup (without encryption). A DHCP server is required for deployment. EaseUS Deploy Manager is so easy to use, you just need to create a task and Run it. Recovery will be executed automatically when clients are set to PXE boot. EaseUS Deploy Manager HKEY\_CURRENT\_USER\Software\EaseUS\Deploy Manager Location C:\Program Files (x86)\EaseUS\Deploy Manager\ Size 2.94 MB Version 0.6.5 Special Instructions For deployment via DHCP server, you need to create two additional registry entries in EaseUS Deploy Manager under the following keys: HKEY\_LOCAL\_MACHINE\SYSTEM\CurrentControlSet\Services\Networking\Parameters

HKEY\_LOCAL\_MACHINE\SYSTEM\CurrentControlSet\Services\DHCP Copy the id of the EaseUS Deploy Manager task in the ID field under the Parameters key and in the ServiceStart value in the Parameters key. Also copy the following registry value in the same key: value data type : REG\_SZ Command line : cmd /c "cmd /C \"start "\ " et start \"DHCP \"& id & \"& id /TR /QI" The Start key is optional and the cmd /c command line needs to be executed as administrator. Copy the id of the EaseUS Deploy Manager task in the ID field under the Parameters key and in the ServiceStart value in the Parameters key. Also copy the following registry value in the same key: value data type : REG\_SZ Command line : cmd /c "cmd /C \"start "\ " et start \"DHCP \"& id & \"& id /TR /QI" The Start key is optional and the cmd /c command line needs to be executed as administrator. For deployment via PXE boot, you need to create two additional registry entries in EaseUS Deploy Manager under the following keys: HKEY\_LOCAL\_MACHINE\SYSTEM\CurrentControlSet\Services\Tcpip\Parameters HKEY\_LOCAL\_MACHINE\SYSTEM\CurrentControlSet\Services\Tcpip6\Parameters Copy the id of the EaseUS Deploy Manager task in the ID field under the Parameters key and in the Service

# **System Requirements:**

OS: Windows 7 64bit and later. Processor: Intel Core 2 Quad CPU, or later (non-Turbo) 2.8GHz or faster. Memory: 4 GB RAM (6 GB for 64bit). Graphics: NVIDIA® GeForce® GTX 750 series or higher, AMD® Radeon® R9 270X or higher. Software: Latest DirectX® 12 and OpenGL® 4.4 compatible drivers. Input: 2x USB 3.0 Type-A ports

Related links:

[https://www.sensoragencia.com/wp-content/uploads/2022/06/GDS\\_Google\\_Map\\_WinForms\\_Control.pdf](https://www.sensoragencia.com/wp-content/uploads/2022/06/GDS_Google_Map_WinForms_Control.pdf) <https://skylightbwy.com/wp-content/uploads/2022/06/urareit.pdf> [https://www.reshipy.com/wp-content/uploads/2022/06/zero\\_Dump-1.pdf](https://www.reshipy.com/wp-content/uploads/2022/06/zero_Dump-1.pdf) [https://oualie.dev/wp-content/uploads/2022/06/Cheat\\_Database\\_Editor.pdf](https://oualie.dev/wp-content/uploads/2022/06/Cheat_Database_Editor.pdf) <https://www.solaiocompound.it/wp-content/uploads/2022/06/kalacha.pdf> <https://gf-tunenoe.dk/wp-content/uploads/2022/06/ashver.pdf> <http://medivail.com/wp-content/uploads/2022/06/elmynal.pdf> <https://georgina-scarlett.com/wp-content/uploads/2022/06/zencahl.pdf> [https://www.encremadas.com/wp-content/uploads/2022/06/Babble\\_MP3.pdf](https://www.encremadas.com/wp-content/uploads/2022/06/Babble_MP3.pdf) [https://wblogin.com/wp-content/uploads/2022/06/Almyta\\_Control\\_System.pdf](https://wblogin.com/wp-content/uploads/2022/06/Almyta_Control_System.pdf)